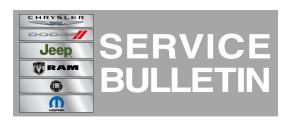

NUMBER: 18-059-14

**GROUP:** Vehicle Performance

DATE: October 30, 2014

This bulletin is supplied as technical information only and is not an authorization for repair. No part of this publication may be reproduced, stored in a retrieval system, or transmitted, in any form or by any means, electronic, mechanical, photocopying, or otherwise, without written permission of Chrysler Group LLC.

#### HELP USING THE WITECH DIAGNOSTIC APPLICATION FOR FLASHING AN ECU IS AVAILABLE BY SELECTING "HELP" THEN "HELP CONTENTS" AT THE TOP OF THE WITECH DIAGNOSTIC APPLICATION WINDOW.

# THE wITECH SOFTWARE LEVEL MUST BE AT 15.02 OR HIGHER TO PERFORM THIS PROCEDURE.

#### SUBJECT:

Flash: Improved High Altitude Performance

# OVERVIEW:

This bulletin involves selectively erasing and reprogramming the Powertrain Control Module (PCM) with new software.

# MODELS:

2014-2015 (JC)

Journey (International Only)

NOTE: This bulletin applies to vehicles equipped with a 2.0L diesel engine (sales code EBT) with 170 HP/125KW diesel power rating (sales code NZM) and EURO Stage 5 Emissions w/EOBD 5 (sales code NBC) and 6-Speed C635 manual transmission (sales code DE1) and Export Emissions (sales code NA1) built on or before September 10, 2014 (MDH 0910XX).

#### SYMPTOM/CONDITION:

The customer may complain of less then desired engine performance at high altitude.

# DIAGNOSIS:

If the customer describes the symptom, perform the Repair Procedure.

# REPAIR PROCEDURE:

NOTE: Install a battery charger to ensure battery voltage does not drop below 13.2 volts. Do not allow the charging voltage to climb above 13.5 volts during the flash process.

NOTE: If this flash process is interrupted/aborted, the flash should be restarted.

- 2. Reprogram the PCM with the latest software. Help using the wiTECH Diagnostic Application for flashing control modules is available through the wiTECH Diagnostic Application. For instructions select the "HELP" tab on upper portion of the wiTECH window, then "HELP CONTENTS". This will open the Welcome to wiTECH Help screen where help topics can be selected.
- 3. After PCM reprogramming, the following must be performed: clear any DTCs that may have been set in other modules due to reprogramming. The wiTECH application will automatically present all DTCs after the flash and allow the tech to clear them.

#### POLICY:

Reimbursable within the provisions of the warranty.

#### TIME ALLOWANCE:

| Labor Operation No: | Description                                                              | Skill Category         | Amount   |
|---------------------|--------------------------------------------------------------------------|------------------------|----------|
| 18-19-06-N9         | Module, Powertrain<br>Control (PCM) -<br>Reprogram (1 -<br>Semi-Skilled) | 8 - Engine Performance | 0.2 Hrs. |

# NOTE: The expected completion time for the flash download portion of this procedure is approximately 4 minutes. Actual flash download times may be affected by vehicle connection and network capabilities.

#### FAILURE CODE:

| FM |
|----|
|----|